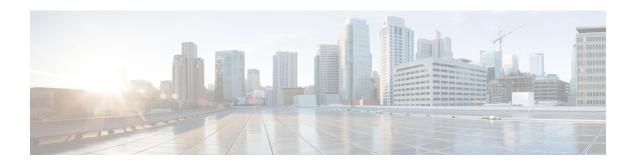

## **Register Devices Overview**

- About Registering Devices, on page 1
- Registering Devices, on page 1

## **About Registering Devices**

The chapters in this section describe the tasks that you perform to register new endpoint devices and to set up proxy TFTP servers for your endpoints and gateway devices.

You can choose to register new phones manually or use autoregistration. To register more than 100 phones, use the Bulk Administration Tool (BAT). For more information, see *Cisco Unified Communications Manager Bulk Administration Guide* at http://www.cisco.com/c/en/us/support/unified-communications/unified-communications-manager-callmanager/products-maintenance-guides-list.html.

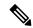

Note

You cannot create new settings using BAT, but you can configure phone parameters when you use the BAT to register phones. Make sure that phone settings such as device pool, location, calling search space, button template, and softkey templates have already been configured using Cisco Unified Communications Manager Administration.

## **Registering Devices**

Complete the following task flows to register devices for your system.

## **Procedure**

|        | Command or Action                   | Purpose                                                                                                    |
|--------|-------------------------------------|----------------------------------------------------------------------------------------------------|
| Step 1 | TFTP Server Configuration Task Flow | Configure the proxy Trivial File Transfer Protocol (TFTP) server that provides the configuration files for endpoints in your network. |

|        | Command or Action                           | Purpose                                                                                                    |
|--------|---------------------------------------------|----------------------------------------------------------------------------------------------------|
| Step 2 | (Optional) Update Device Defaults Task Flow | Modify the device load, device pool, and the phone button template values that are applied to endpoints when they register.                                                                                                    |
| Step 3 | Configure Autoregistration Task Flow        | Enable autoregistration for your network. Because of the inherent security risk of allowing devices to register automatically on the network, we recommend that you disable autoregistration as soon as you have registered your new endpoints. |
| Step 4 | Manual Device Registration Task Flow        | Manually register an IP phone and assign a new directory number.                                                                                                    |
| Step 5 | Self-Provisioning Configuration Task Flow   | Optional. If you want your end users to be able to provision their own phones without the aid of an administrator, configure self-provisioning.                                                                                                 |